# CODED Setup & Use **Instructions**

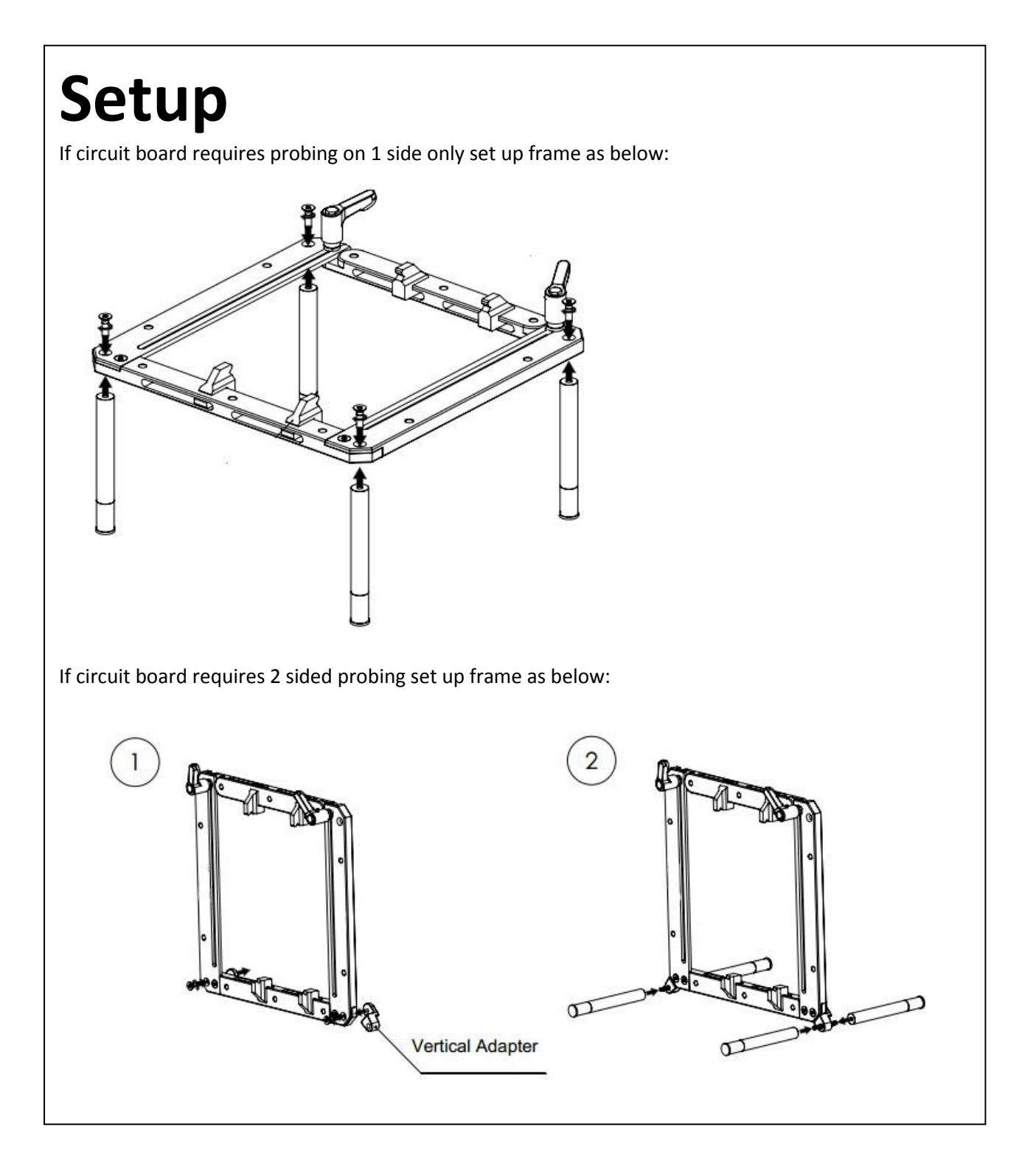

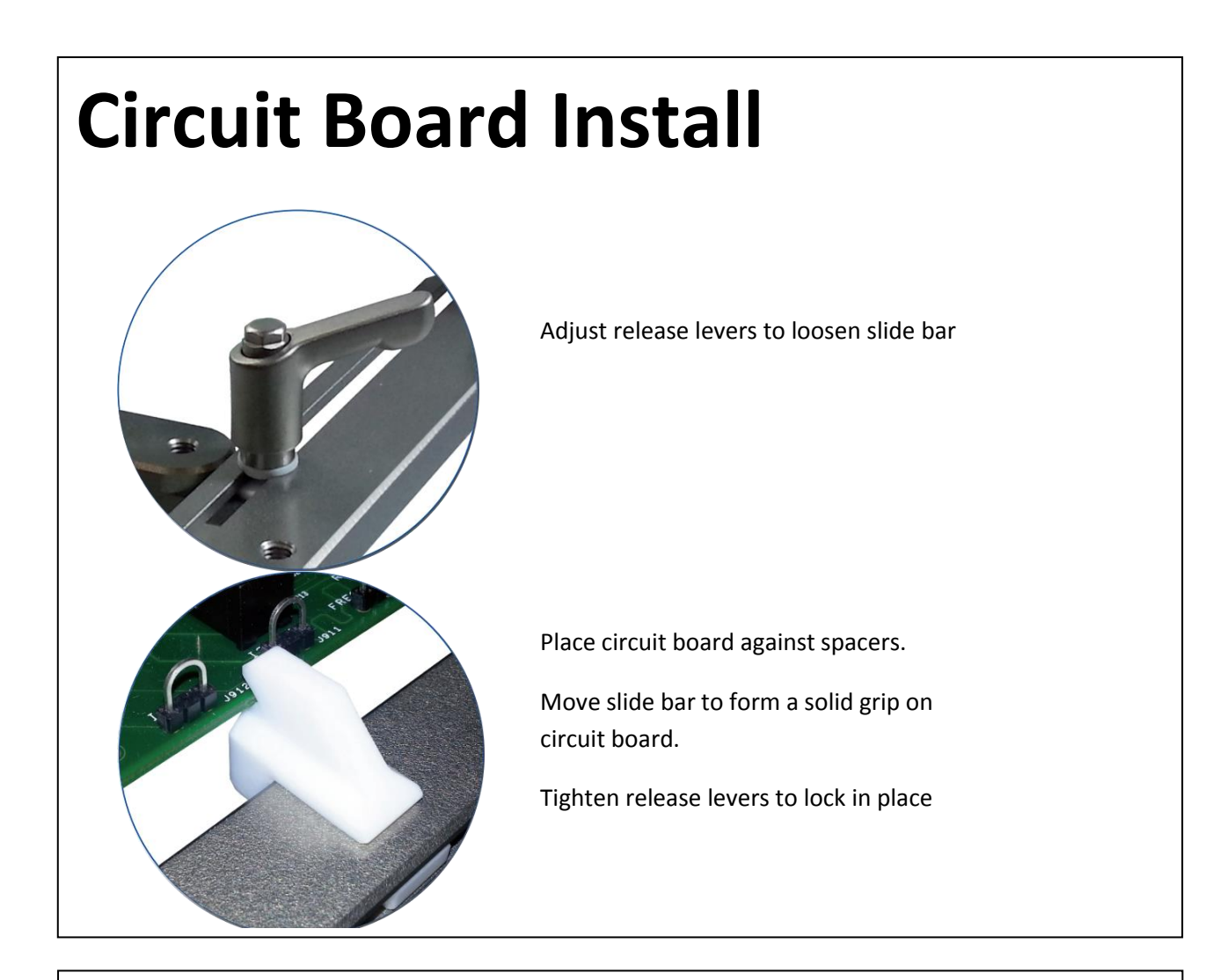

#### **Probe Arm Placement**

Probe arms can be attached into any of the screw holes around the frame. Choose positions near to the identified probe points. You will need 5 or 6 arms depending upon the circuit board.

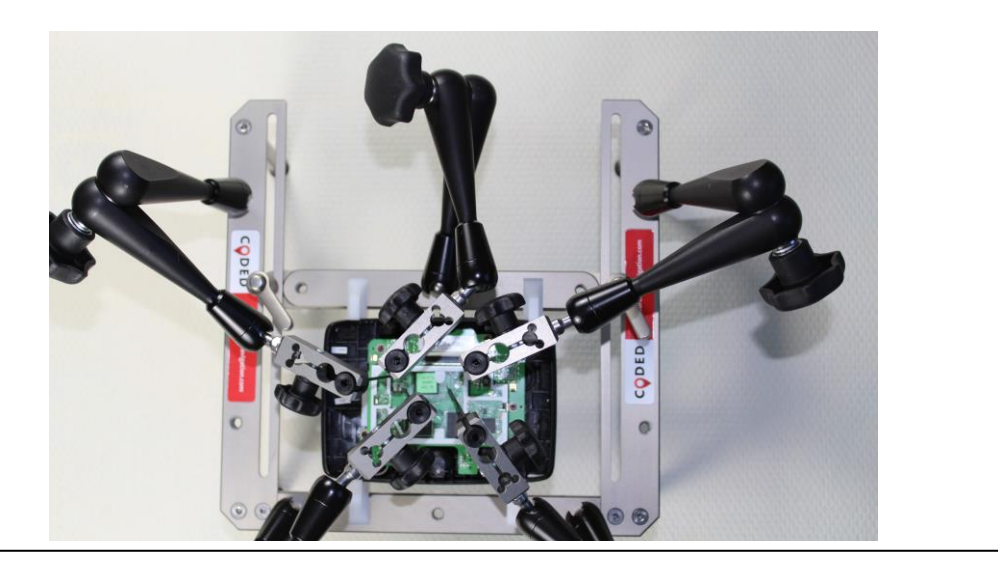

#### **Connecting The Probes**

Each arm can be adjusted by loosening the dial.

Move the arm into position and gently push the spring tip onto the correct component.

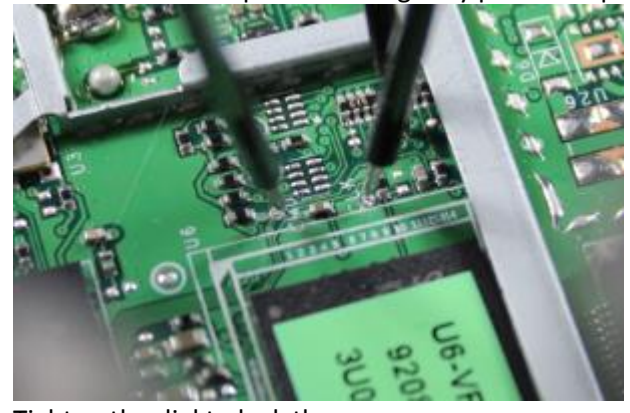

Tighten the dial to lock the arm.

### **Choosing the Correct Adapter**

CODED comes with an SD Sniffer and a Multi Voltage Adapter

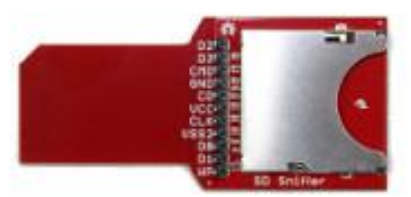

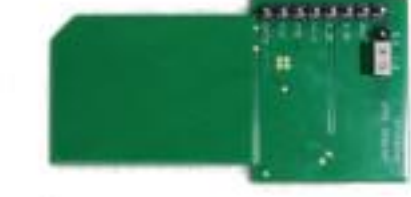

SD Sniffer Multi Voltage Adapter

Depending upon the device you are probing, you may only need to supply Vcc at 3.3v or you may need to supply both Vcc at 3.3v and VccQ at 1.8v.

If you only need to supply 3.3v then you **must** use the SD Sniffer. Connect the Vcc probe to the pin marked VCC, CMD to CMD, CLK to CLK, DAT0 to the pin marked D0 and anywhere on an RF Shield or shield frame to the GND pin.

If you need to supply both 3.3v and 1.8v then you must use the Multi Voltage Adapter. Ensure that the jumper is set to 1.8v **not** 2.5v. Connect the Vcc probe to the pin marked 3.3V, the VccQ probe to the pin marked VI/O, CMD to CMD, CLK to CLK, DAT0 to DAT0 and anywhere on an RF Shield or shield frame to the GND pin**. Do not use the Multi Voltage Adapter if you are only supplying 3.3v**.

## **Connecting to your Computer**

When all arms are in position and connected to the correct adapter, insert the adapter into the supplied Card Reader

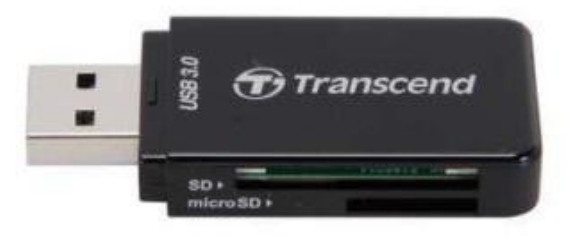

Connect the card reader to your computer using the supplied USB extension cable.

Your computer should detect the card reader and shortly after detect the eMMC Chip.

You will be able to see the Physical Disk using the imaging tool of your choice but a logical disk will not show up in Windows.

It is recommended that the entire physical disk is imaged then the card reader can be disconnected, the exhibit reassembled and returned to secure storage.

It is possible to make a logical ext3 or ext4 volume appear in Windows by installing ext2fsd from http://www.ext2fsd.com then mounting the selected volume as read only using a tool such as **OSFMount** 

If examining a TomTom eMMC then the above steps must be followed before running TomTology2.